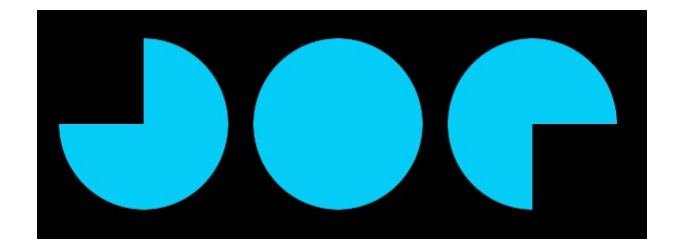

### Hello Foreigner, thanks for joigning Joe Mobile.

Here is your SIM card ! You will be able to connect the internet, make calls, … in France without spending too much in roaming.

## **First step : the activation of the SIM card**

We recommend you to do it 1 day before leaving your country.

#### **To activate your sim card, go on<http://joemobile.fr/>**

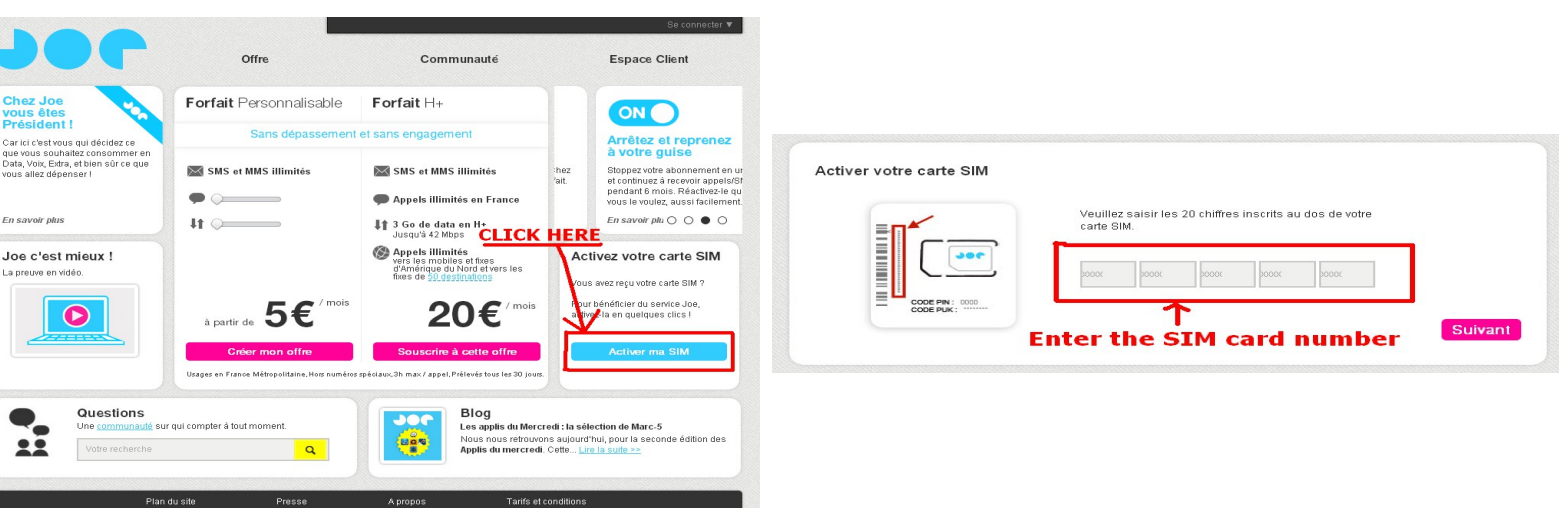

## **Choose your plan :« Personnalisable » for 5€ or « H+ » for 20€**

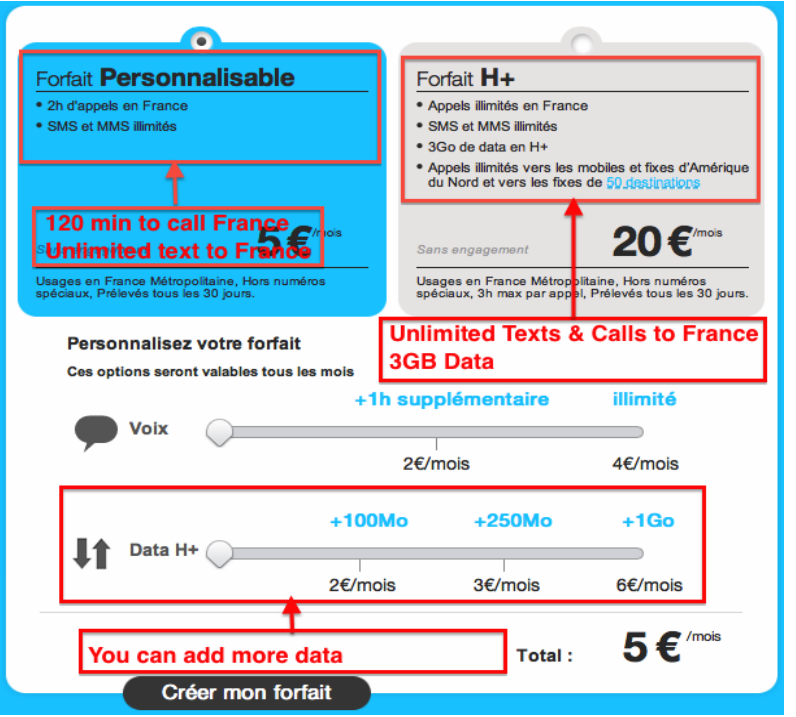

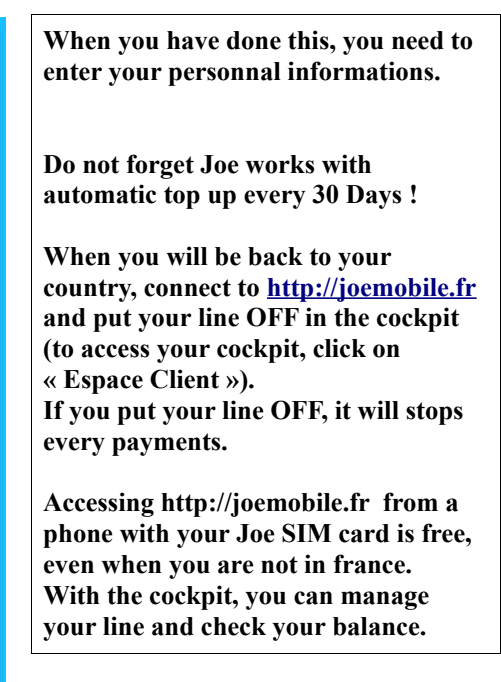

# **Click on « Activer ma SIM »**

**Your Line is now activated !**

**You can put your SIM card in your unlocked phone.**

**But sometimes, the configuration for the internet is not automatic. If you can not access the internet, please follow this steps : Android :**

### **Go in the Settings**

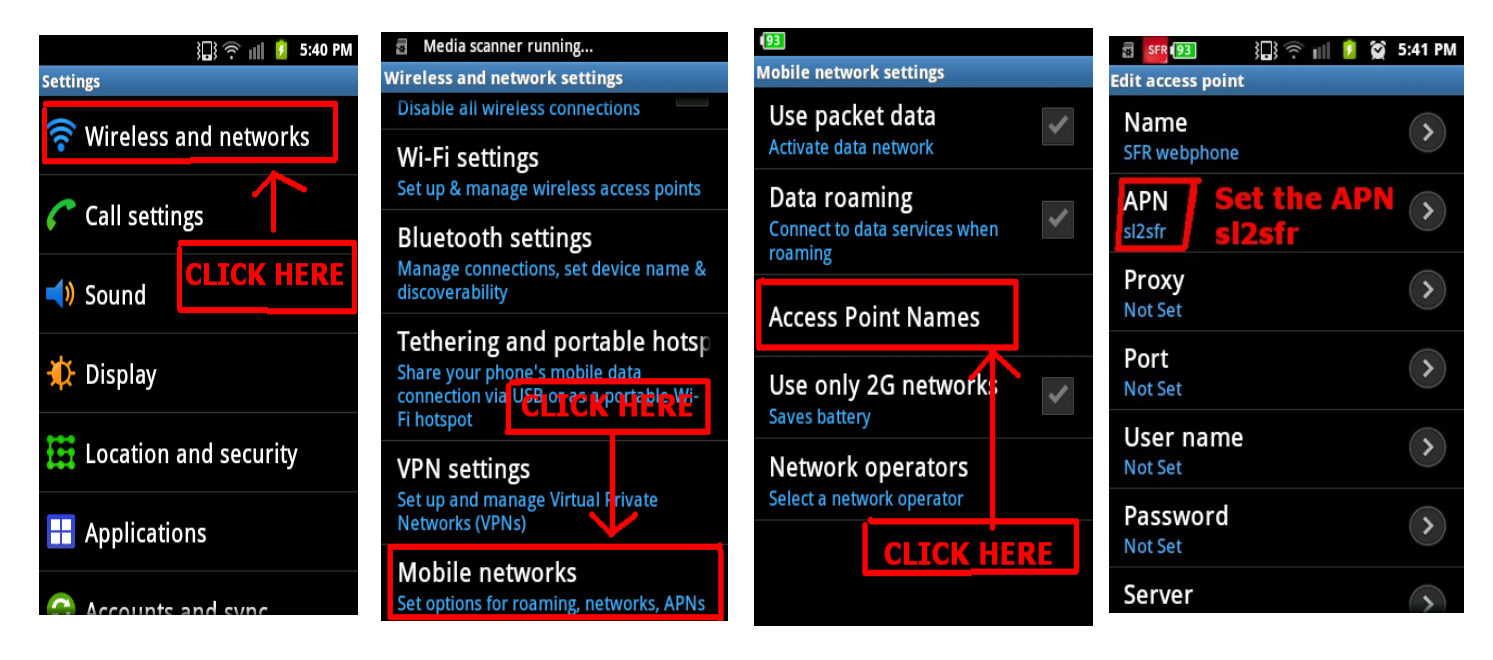

### **iPhone :**

**Put the Joe Mobile SIM card in your unlocked iPhone, and connect it to iTunes. If it does not work, go in the « Settings », « General », « Network », « cellular data Network » and write sl2sfr in « Access Point Name »**

### **Windows Phone :**

**You have to launch the app « Network settings ». If you do not have it, you can download it for free.**

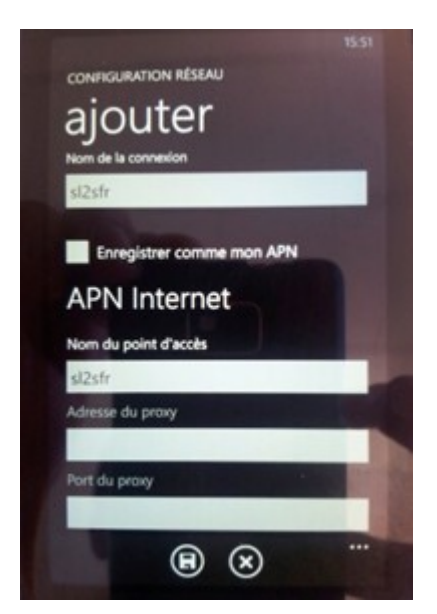

Enter the APN websfr as on this screen capture.

**If you have any questions, send an email to [joe-mobile@sfr.fr](mailto:joe-mobile@sfr.fr) or send a text to the +33626567196, you will receive an answer as soon as possible.**